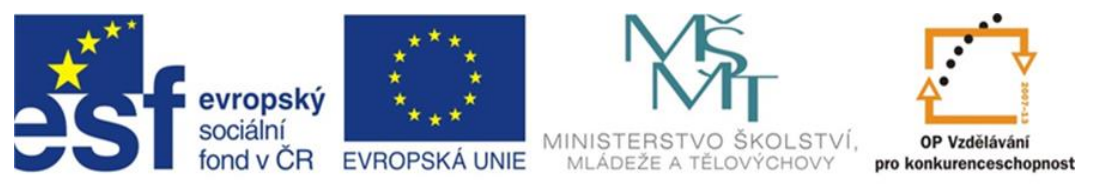

# INVESTICE DO ROZVOJE VZDĚLÁVÁNÍ

# **Inovace a zkvalitnění výuky směřující k rozvoji odborných kompetencí žáků středních škol**

## **CZ.1.07/1.5.00/34.0452**

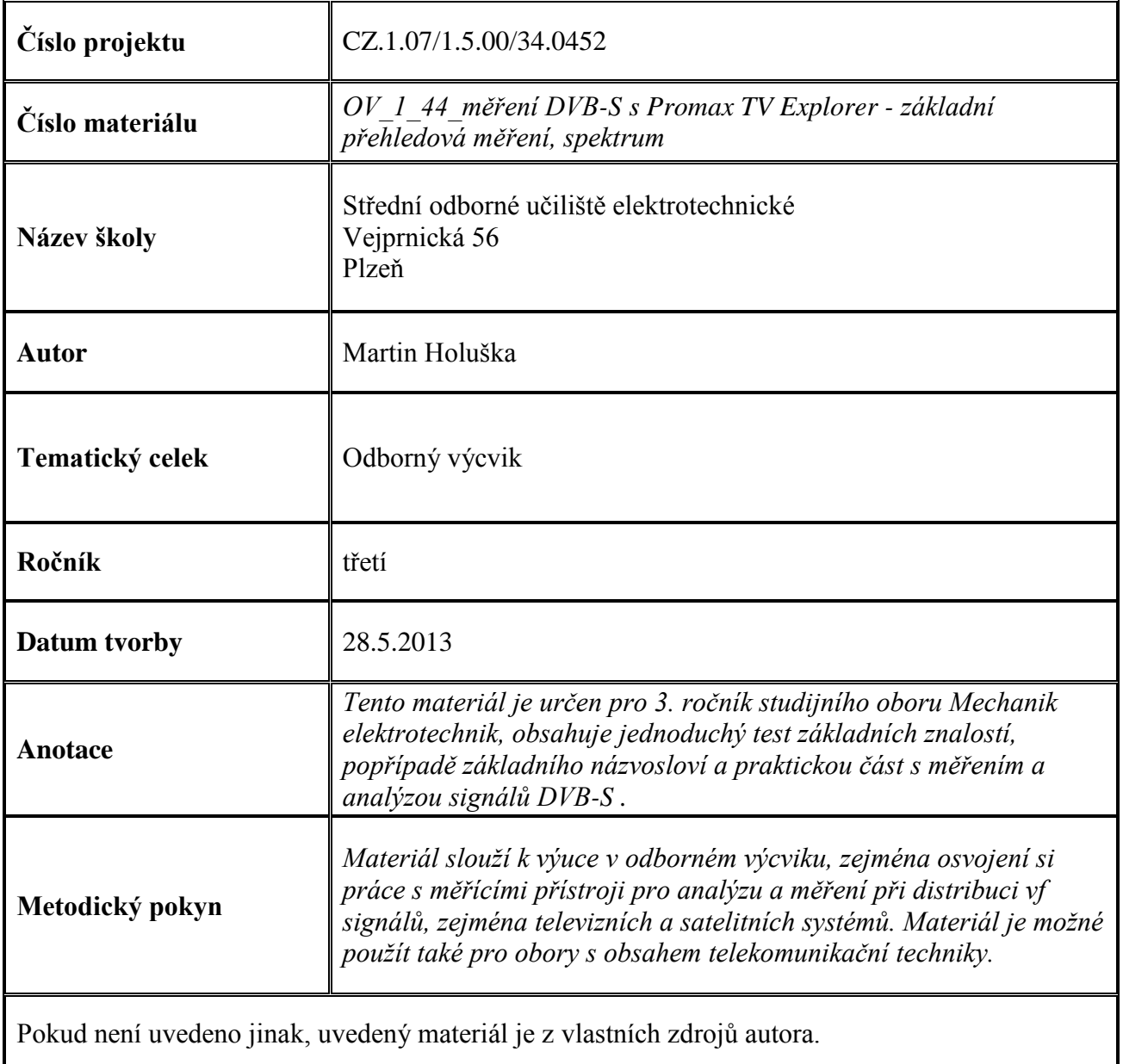

#### **Test k úloze OV\_1\_44**

1. Satelitní vysílání DVB-S2 využívá modulaci :

a) 64-QAM

b) QPSK

c) 8-PSK

2. Zkratka LNB označuje :

a) vnější jednotku (konvertor) satelitního přijímače

b) mikrovlnné pojítko

- c) nic takového neexistuje
- 3. Konvertor Quad je typ :

a) který je určen pro čtyři nezávislé přijímače

- b) který je určen pro multiswitch s doupásmovým příjmem
- c) který je určen pro osm nezávislých přijímačů
- 4. Hvězdicový satelitní rozvod je rozvod :

a) který je možno libovolně rozšiřovat

b) pro konečný počet účastníků

- c) takový typ se nedělá
- 5. Pro HD vysílání se užívá u satelitního vysílání standardu :
	- a) DVB-S
	- b) DVB-T/H
	- c) DVB-S2

Klíč : 1c; 2a; 3a; 4b; 5c

#### **Úvod**

Satelitní příjem je kromě funkce doplňkového příjmu v mnoha místech s komplikovaným terénem a špatným pokrytím signálem pozemního vysílání mnohdy jedinou možností televizního příjmu v takovéto oblasti. Satelitní příjem je uskutečňován pomocí družice rozhlasové a televizní služby (DBS), umístěné nad rovníkem ve výšce 36 000 km ve frekvenčním pásmu takzvaného downlink vlnou přímou, jeho kmitočty leží v pásmu, označovaném jako Ku v intervalu 10,7 až 12,75 GHz. Družice obsahuje množství transpondérů (vysílač) s kmitočtovou šíří zpravidla 27 nebo 33 MHz. Příjem probíhá vlnou přímou na spojnici přijímací a vysílací antény. Vzhledem k přímé vlně, dopadající z výšky a vysokým kmitočtům odpadají problémy s šířením signálu a jeho rušením, známé z pozemního příjmu. Ve standardu DVB-S se používá převážně kompresní standard MPEG-2 a modulace QPSK jediné nosné. Protichybové zabezpečení je dvojúrovňové – první stupeň FEC 1 používá vnější Reed-Solomon kodér, vnitřní kódování FEC 2 používá konvoluční kodér s kódovými poměry 1/2, 2/3, 3/4, 5/6 nebo 7/8. Datový tok, přenositelný jedním transpondérem s kmitočtovou šíří 33 Mhz a FEC 3/4 je až 39 Mbit/sec. Příjem je uskutečňován parabolickou anténou (středová nebo ofset), v jejímž ohnisku je umístěna vnější jednotka – konvertor (LNB – Low Noise Block). Tento konvertor převádí vstupní signál, zachycený dipolem po průchodu vlnovodem a polarizérem (LNB pro středové paraboly) z kmitočtového pásma Ku 10,7 -12,75 GHz do pásma takzvané první mezifrekvence (1. IF – Intermediate Frequency), ležícím v pásmu 950 – 1750 MHz – spodní pásmo Ku, kmitočet interního oscilátoru LNB 9,75 GHz nebo v pásmu 1800 – 2150 MHz – horní pásmo Ku, kmitočet oscilátoru 10,6 GHz. Kmitočet oscilátoru vnější jednotky se přepíná pomocí obdélníkového průběhu 22 kHz, superponovaného na napájecí napětí s amplitudou cca 1 V. Velikostí napájecího napětí, dodávaného z přijímače vnější jednotce po koaxiálním kabelu se elektronicky přepíná polarizace vstupní elektromagnetické vlny. Konvertor pro ofsetové paraboly obsahuje dva ortogonálně umístěné dipoly (V a H), dva nízkošumové zesilovače , pásmové filtry a směšovače (pro každou polarizaci zvlášť), jeden interní oscilátor, společný pro směšovače v částech zpracování V i H signálů (jehož kmitočet je přepínatelný signálem 22 kHz) a elektronický přepínač výstupů směšovačů, který přepíná podle velikosti napájecího napětí signál buď ze směšovače horizontálního (17 – 18V) nebo vertikálního (13- 14 V) signálu. Následuje pásmový filtr a zesilovač první mf, přivedené na vstup satelitního přijímače nebo měřícího přístroje.

Konfigurace přístroje – po zapnutí přístroje přepneme tlačítkem SATELLITE/TERRESTRIAL BAND (tlačítko pod číslem 5) pro měření v satelitním pásmu. V tento okamžik je zároveň na vstupu měřícího přístroje přítomno napětí pro napájení vnější jednotky o velikosti, odpovídající zvolené polarizaci. Nyní stlačíme tlačítko CONFIGURATION, nejprve v nabídce vybereme kanálový plán (CHANNEL SET), odpovídající zvolené družici a její pozici (tzv. SETTING). V položce SIGNAL zvolíme standard DVB-S. SYSTEM PAL, FRAME RATE 50 Hz a SPECTRAL INV OFF ponecháme přednastaveny. CHANNEL BW (šíře kanálu - transpondéru) umožňuje položka nastavit v rozsahu 1,3 až 60,75 MHz, protichybové zabezpečení (CODE RATE) umožňuje nastavit kódový poměr v rozsahu 1/2, 2/3, 3/4, 5/6 a 7/8. Přenosová rychlost (SYMBOL RATE) je nastavitelná v rozsahu od 1000 do 45000 kBaud. POLARIZATION - nastavení polarizace V nebo H, SAT BAND - výběr horního nebo spodního pásma Ku, LNB LOW OSC - nastavení pro daný kmitočet oscilátoru LNB - spodního pásma, LNB HIGH BAND - nastavení pro daný kmitočet LNB oscilátoru horního pásma.

### Položky CODE RATE, SYMBOL RATE, SAT BAND, POLARIZATION a CHANNEL BW jsou automaticky předefinované aktuálně zvoleným kanálovým plánem pro příslušné transpondéry.

Přivedeme na vstup přístroje signál z vnější jednotky antény, nastavené předem na příslušnou družici. Nyní při nastavení kanálového plánu v menu CONFIGURATION, odpovídající dané družici a stlačení tlačítka průzkumníka AUTO ID se provede na dané družici vyhledání názvu sítě a souhlasí-li s vybraným kanálovým plánem, zobrazí se ve funkci měření spektra název sítě, například NETWORK : ASTRA 23E5. Při delším stlačení tlačítka průzkumníka se prochází celý kanálový plán, u každého kanálu se definuje typ použité modulace. Výsledek lze poté uložit jako nový kanálový plán. Nyní stiskneme tlačítko funkce zobrazení spektra (pod číslem 4), zobrazí se nám spektrum v šíři okna (horizontální kanálové osy) - SPAN, naastavitelnépomocí kurzorových tlačítek vlevo/vpravo od 16 MHz do plného (FULL) frekvenčního spektra. Svislá osa, značící úroveň v dBµV má rozsah 40 až 130 dBµV, přepínatelný pomocí kurzorových tlačítek nahoru/dolů. Vertikální kurzor při ladění po kanálech přesouváme pomocí rotačního ovladače na jednotlivé kanály. Ve spodním řídku se zobrazuje kanál aktuální pozice vertikálního kurzoru a jemu odpovídající frekvence downlink. V pravém horním rohu spektra je zobrazen tomu odpovídající kmitočet 1. mezifrekvence (kmitočet výstupu z LNB) a úroveň signálu daného kanálu.

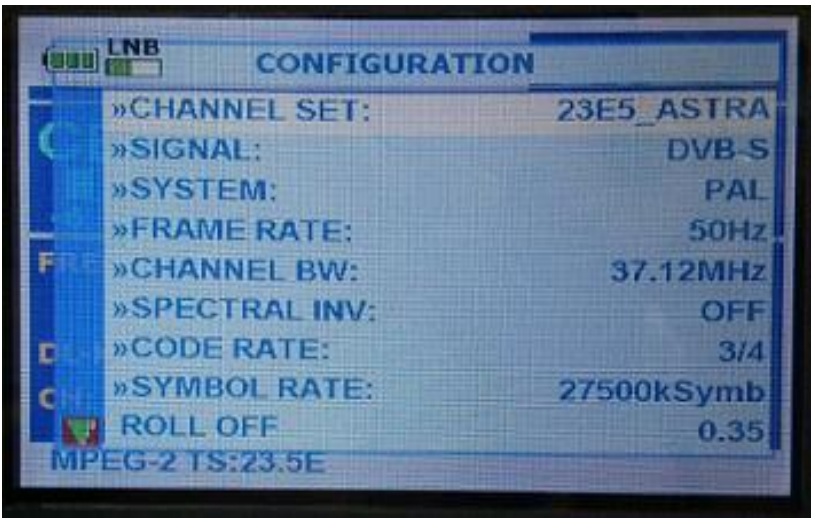

Konfigurační menu v režimu DVB-S

# **Úloha**

- nakonfigurujte přístroj pro měření satelitního DVB-S signálu
- zvolte kanálový plán, odpovídající družice dle nastavení poarabolické antény
- proveďte identifikaci družice s vyhledáním jména sítě

– prohlédněte spektrum kmitočtů transpondérů a určete počet digitálně vysílaných kanálů v systému DVB-S

– výsledky zapište do tabulky

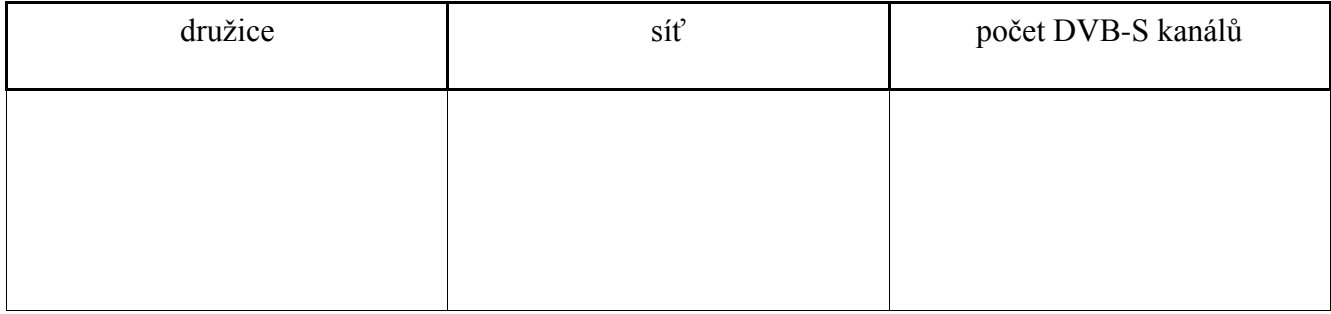